# Configurazione del callback PPP con RADIUS

## Sommario

**[Introduzione](#page-0-0)** [Operazioni preliminari](#page-0-1) **[Convenzioni](#page-0-2) [Prerequisiti](#page-0-3)** [Componenti usati](#page-1-0) **[Configurazione](#page-1-1)** [Esempio di rete](#page-1-2) [Configurazione server - CiscoSecure NT](#page-1-3) [Configurazione server - Cisco Secure UNIX](#page-2-0) [Configurazione server - Livingston RADIUS \(con Cisco av-pair\)](#page-2-1) **[Configurazioni](#page-2-2) [Verifica](#page-3-0)** [Risoluzione dei problemi](#page-3-1) [Comandi per la risoluzione dei problemi](#page-3-2) [Output di esempio del comando debug](#page-4-0) [Callback PPP con numero specificato dall'utente](#page-7-0) [Configurazioni server](#page-7-1) [Configurazione server - CiscoSecure NT](#page-7-2) [Configurazione server - Cisco Secure UNIX](#page-8-0) [Configurazione server - Livingston RADIUS](#page-8-1) [Output di esempio del comando debug](#page-8-2) [Informazioni correlate](#page-12-0)

## <span id="page-0-0"></span>**Introduzione**

In questo documento vengono illustrati alcuni esempi di configurazione del router e del server per la richiamata PPP (Point-to-Point Protocol) con RADIUS.

## <span id="page-0-1"></span>Operazioni preliminari

### <span id="page-0-2"></span>**Convenzioni**

Per ulteriori informazioni sulle convenzioni usate, consultare il documento [Cisco sulle convenzioni](//www.cisco.com/en/US/tech/tk801/tk36/technologies_tech_note09186a0080121ac5.shtml) [nei suggerimenti tecnici](//www.cisco.com/en/US/tech/tk801/tk36/technologies_tech_note09186a0080121ac5.shtml).

### <span id="page-0-3"></span>**Prerequisiti**

Per eseguire questa operazione:

- Eseguire il test iniziale con l'autenticazione e la richiamata locali, ovvero rimuovere il comando aaa new-model. Se il callback non funziona con l'autenticazione locale, non funzionerà con RADIUS. Vedere [questo esempio](//www.cisco.com/en/US/tech/tk801/tk36/technologies_configuration_example09186a0080094338.shtml) di utilizzo dell'autenticazione locale.
- Eseguire ulteriori test di autenticazione PPP con RADIUS senza callback. Se gli utenti non riescono a eseguire l'autenticazione e/o l'autorizzazione senza richiamata, l'autenticazione e l'autorizzazione non funzioneranno con la richiamata.
- Una volta completata l'autenticazione locale per la richiamata e l'autenticazione PPP con RADIUS, aggiungere le informazioni dell'utente locale sul router (ad esempio la stringa di connessione di richiamata) al profilo dell'utente sul server.

Nota: il client in questi test era un server NT 4.0, DUN, configurato come di consueto per una connessione PPP, ma con l'opzione Abilita estensioni PPP/LCP selezionata in Server per consentire la richiamata Microsoft. Il callback Microsoft è supportato nel software Cisco IOS® versione 11.3.2.T e successive. Per informazioni specifiche su come configurare il PC con Microsoft Windows per la richiamata automatica, visitare il sito Web Microsoft.

### <span id="page-1-0"></span>Componenti usati

Questa configurazione è stata sviluppata e testata utilizzando le versioni software seguenti.

- Software Cisco IOS release 11.3.2. Te successive
- CiscoSecure ACS UNIX 2.x o CiscoSecure ACS per Windows 2.x o versioni successive

## <span id="page-1-1"></span>**Configurazione**

In questa sezione vengono presentate le informazioni necessarie per configurare le funzionalità descritte più avanti nel documento.

Nota: per ulteriori informazioni sui comandi menzionati in questo documento, usare lo [strumento di](//tools.cisco.com/Support/CLILookup/cltSearchAction.do) [ricerca dei comandi](//tools.cisco.com/Support/CLILookup/cltSearchAction.do) (solo utenti [registrati](//tools.cisco.com/RPF/register/register.do)).

### <span id="page-1-2"></span>Esempio di rete

Questo documento utilizza le impostazioni di rete mostrate nel diagramma sottostante.

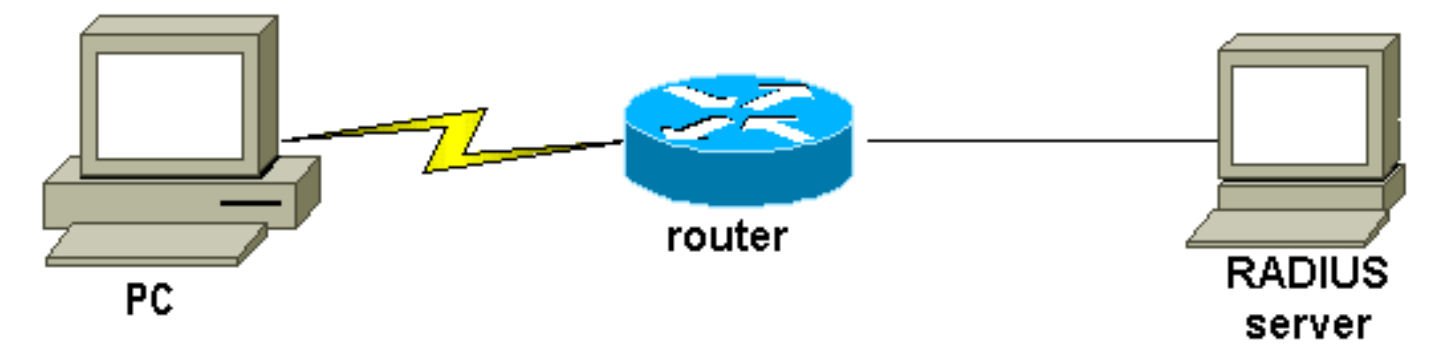

### <span id="page-1-3"></span>Configurazione server - CiscoSecure NT

• L'utente ottiene la password e la password di conferma.

- In Impostazioni gruppo: attribute 006 Service-Type = Attributo con frame 007 Framed-Protocol = PPP
- Nell'ultima casella visualizzata, Cisco RADIUS Attributes, selezionare [009\001 AV-Pair] e, sotto, immettere: lcp:callback-dialstring=20367

## <span id="page-2-0"></span>Configurazione server - Cisco Secure UNIX

```
rtp-berry# ./ViewProfile -p 9900 -u callback
User Profile Information
user = cal[lback\{profile_id = 34
profile_cycle = 1
radius=Cisco {
check_items= {
2="callback"
}
reply_attributes= {
6=27 = 19,1="lcp:callback-dialstring=20367"
}
}
}
```
#### <span id="page-2-1"></span>Configurazione server - Livingston RADIUS (con Cisco av-pair)

```
callback2 Password = "callback2"
User-Service-Type = Framed-User,
Framed-Protocol = PPP,
cisco-avpair = "lcp:callback-dialstring=20367"
```
#### <span id="page-2-2"></span>**Configurazioni**

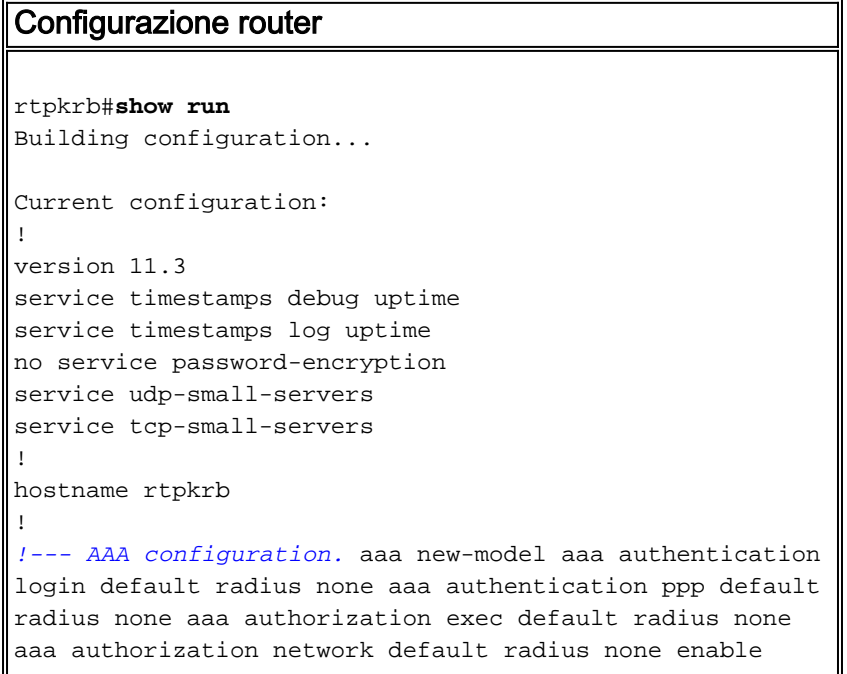

```
secret 5 $1$pkX.$JdAySRE1SbdbDe7bj0wyt0 enable password
ww ! ip host rtpkrb 10.31.1.5 ip domain-name
RTP.CISCO.COM ip name-server 171.68.118.103 !--- Chat-
scripts to be used for the dialout. chat-script offhook
"" "ATH1" OK chat-script callback ABORT ERROR ABORT BUSY
"" "ATZ" OK "ATDT \T" TIMEOUT 30 CONNECT \c ! interface
Loopback0 ip address 1.1.1.1 255.255.255.0 ! interface
Ethernet0 ip address 10.31.1.5 255.255.0.0 ! interface
Serial0 no ip address no ip mroute-cache shutdown !
interface Serial1 no ip address shutdown ! interface
Async1 ip unnumbered Ethernet0 encapsulation ppp async
mode dedicated peer default ip address pool async no cdp
enable ppp max-bad-auth 3 ppp callback accept ppp
authentication pap ! ip local pool async 15.15.15.15 ip
classless ip route 0.0.0.0 0.0.0.0 10.31.1.1 snmp-server
community public RW snmp-server host 171.68.118.100
traps public radius-server host 171.68.118.101 auth-port
1645 acct-port 1646 radius-server key cisco ! line con 0
line 1 session-timeout 20 exec-timeout 20 0 password ww
autoselect ppp script modem-off-hook offhook script
callback callback modem InOut transport input all
stopbits 1 speed 38400 flowcontrol hardware line 2 modem
InOut speed 38400 flowcontrol hardware line 3 16 line
aux 0 line vty 0 4 exec-timeout 0 0 timeout login
response 100 password ww ! end
```
# <span id="page-3-0"></span>**Verifica**

Attualmente non è disponibile una procedura di verifica per questa configurazione.

# <span id="page-3-1"></span>Risoluzione dei problemi

Le informazioni contenute in questa sezione permettono di risolvere i problemi relativi alla configurazione.

#### <span id="page-3-2"></span>Comandi per la risoluzione dei problemi

Nota: prima di usare i comandi di debug, consultare le [informazioni importanti sui comandi di](//www.cisco.com/en/US/tech/tk801/tk379/technologies_tech_note09186a008017874c.shtml) [debug](//www.cisco.com/en/US/tech/tk801/tk379/technologies_tech_note09186a008017874c.shtml).

- debug aaa authenticationVisualizza informazioni sull'autenticazione AAA.
- debug aaa authorization Visualizza le informazioni sull'autorizzazione AAA.
- debug callback: visualizza gli eventi di callback quando il router utilizza un modem e uno script di chat per richiamare una linea terminale.
- $\bullet$  debug chat: visualizza i caratteri inviati tra il server di accesso alla rete (NAS) e il PC. Uno script di chat è un insieme di coppie di stringhe di invio previsto che definiscono la procedura di handshake tra dispositivi DTE (Data Terminal Equipment)-DTE o DCE (Data Communications Equipment).
- debug modem Osservare l'attività della linea del modem su un server di accesso.
- debug ppp negotiation: visualizza i pacchetti PPP trasmessi durante l'avvio del protocollo PPP, in cui le opzioni PPP vengono negoziate.
- debug ppp authentication: visualizza i messaggi del protocollo di autenticazione, inclusi gli scambi di pacchetti Challenge Authentication Protocol (CHAP) e gli scambi PAP (Password

Authentication Protocol).

• debug radius: visualizza informazioni di debug dettagliate associate a RADIUS.

## <span id="page-4-0"></span>Output di esempio del comando debug

```
General OS:
Modem control/process activation debugging is on
AAA Authentication debugging is on
AAA Authorization debugging is on
PPP:
PPP protocol negotiation debugging is on
Chat Scripts:
Chat scripts activity debugging is on
Callback:
Callback activity debugging is on
Radius protocol debugging is on
rtpkrb#
04:04:42: TTY1: DSR came up
04:04:42: tty1: Modem: IDLE->READY
04:04:42: TTY1: Autoselect started
04:04:44: TTY1: Autoselect sample 7E
04:04:44: TTY1: Autoselect sample 7EFF
04:04:44: TTY1: Autoselect sample 7EFF7D
04:04:44: TTY1: Autoselect sample 7EFF7D23
04:04:44: TTY1 Autoselect cmd: ppp negotiate
04:04:44: TTY1: EXEC creation
04:04:46: %LINK-3-UPDOWN: Interface Async1, changed state to up
04:04:46: As1 PPP: Treating connection as a dedicated line
04:04:46: As1 PPP: Phase is ESTABLISHING, Active Open
04:04:46: As1 LCP: O CONFREQ [Closed] id 224 len 24
04:04:46: As1 LCP: ACCM 0x000A0000 (0x0206000A0000)
04:04:46: As1 LCP: AuthProto PAP (0x0304C023)
04:04:46: As1 LCP: MagicNumber 0xE0FE5C09 (0x0506E0FE5C09)
04:04:46: As1 LCP: PFC (0x0702)
04:04:46: As1 LCP: ACFC (0x0802)
04:04:46: As1 LCP: I CONFACK [REQsent] id 224 len 24
04:04:46: As1 LCP: ACCM 0x000A0000 (0x0206000A0000)
04:04:46: As1 LCP: AuthProto PAP (0x0304C023)
04:04:46: As1 LCP: MagicNumber 0xE0FE5C09 (0x0506E0FE5C09)
04:04:46: As1 LCP: PFC (0x0702)
04:04:46: As1 LCP: ACFC (0x0802)
04:04:47: As1 LCP: I CONFREQ [ACKrcvd] id 0 len 23
04:04:47: As1 LCP: ACCM 0x00000000 (0x020600000000)
04:04:47: As1 LCP: MagicNumber 0x00006CCD (0x050600006CCD)
04:04:47: As1 LCP: PFC (0x0702)
04:04:47: As1 LCP: ACFC (0x0802)
04:04:47: As1 LCP: Callback 6 (0x0D0306)
04:04:47: As1 LCP: O CONFACK [ACKrcvd] id 0 len 23
04:04:47: As1 LCP: ACCM 0x00000000 (0x020600000000)
04:04:47: As1 LCP: MagicNumber 0x00006CCD (0x050600006CCD)
04:04:47: As1 LCP: PFC (0x0702)
04:04:47: As1 LCP: ACFC (0x0802)
04:04:47: As1 LCP: Callback 6 (0x0D0306)
04:04:47: As1 LCP: State is Open
04:04:47: As1 PPP: Phase is AUTHENTICATING, by this end
04:04:47: As1 LCP: I IDENTIFY [Open] id 1 len 18 magic
    0x00006CCD MSRASV4.00
04:04:47: As1 LCP: I IDENTIFY [Open] id 2 len 21 magic
    0x00006CCD MSRAS-1-ZEKIE
04:04:47: As1 PAP: I AUTH-REQ id 15 len 24 from "callback2"
```

```
04:04:47: AAA/AUTHEN: create_user (0x14B1CC) user='callback2' ruser=''
   port='Async1' rem_addr='async' authen_type=PAP service=PPP priv=1
04:04:47: AAA/AUTHEN/START (3229557248): port='Async1' list=''
   action=LOGIN service=PPP
04:04:47: AAA/AUTHEN/START (3229557248): using "default" list
04:04:47: AAA/AUTHEN/START (3229557248): Method=RADIUS
04:04:47: RADIUS: Computed extended port value 0:1:
04:04:47: RADIUS: Initial Transmit id 156 171.68.118.101:1645,
    Access-Request, len 79
04:04:47: Attribute 4 6 0A1F0105
04:04:47: Attribute 5 6 00000001
04:04:47: Attribute 61 6 00000000
04:04:47: Attribute 1 11 63616C6C
04:04:47: Attribute 2 18 47E86FBC
04:04:47: Attribute 6 6 00000002
04:04:47: Attribute 7 6 00000001
04:04:47: RADIUS: Received from id 156 171.68.118.101:1645,
   Access-Accept, len 69
04:04:47: Attribute 6 6 00000002
04:04:47: Attribute 7 6 00000001
04:04:47: Attribute 26 37 00000009011F6C63
04:04:47: RADIUS: saved authorization data for user 14B1CC at 14A684
04:04:47: AAA/AUTHEN (3229557248): status = PASS
04:04:47: AAA/AUTHOR/LCP As1: Authorize LCP
04:04:47: AAA/AUTHOR/LCP As1 (101984404): Port='Async1'
   list='' service=NET
04:04:47: AAA/AUTHOR/LCP: As1 (101984404) user='callback2'
04:04:47: AAA/AUTHOR/LCP: As1 (101984404) send AV service=ppp
04:04:47: AAA/AUTHOR/LCP: As1 (101984404) send AV protocol=lcp
04:04:47: AAA/AUTHOR/LCP (101984404) found list "default"
04:04:47: AAA/AUTHOR/LCP: As1 (101984404) Method=RADIUS
!--- Callback number is obtained from the RADIUS server. 04:04:47: RADIUS: cisco AVPair
"lcp:callback-dialstring=20367" 04:04:47: AAA/AUTHOR (101984404): Post authorization status =
PASS_REPL 04:04:47: AAA/AUTHOR/LCP As1: Processing AV service=ppp 04:04:47: AAA/AUTHOR/LCP As1:
Processing AV callback-dialstring=20367 04:04:47: As1 PAP: O AUTH-ACK id 15 len 5 04:04:47: As1
MCB: User callback2 Callback Number - Server 20367 04:04:47: Async1 PPP: O MCB Request(1) id 47
len 7 04:04:47: Async1 MCB: O 1 2F 0 7 3 3 0 04:04:47: As1 MCB: O Request Id 47 Callback Type
Server-Num delay 0 04:04:47: Async1 PPP: I MCB Response(2) id 47 len 7 04:04:47: Async1 MCB: I 2
2F 0 7 3 3 C 04:04:47: As1 MCB: Received response 04:04:47: As1 MCB: Response CBK-Server-Num 3 3
12 04:04:47: Async1 PPP: O MCB Ack(3) id 48 len 7 04:04:47: Async1 MCB: O 3 30 0 7 3 3 C
04:04:47: As1 MCB: O Ack Id 48 Callback Type Server-Num delay 12 04:04:47: As1 MCB: Negotiated
MCB with peer 04:04:47: %LINEPROTO-5-UPDOWN: Line protocol on Interface Async1, changed state to
up 04:04:47: As1 LCP: I TERMREQ [Open] id 3 len 8 (0x00000000) 04:04:47: As1 LCP: O TERMACK
[Open] id 3 len 4 04:04:47: As1 MCB: Peer terminating the link 04:04:47: As1 PPP: Phase is
TERMINATING 04:04:47: As1 MCB: Link terminated by peer, Callback Needed !--- Callback is
initiated. 04:04:47: As1 MCB: Initiate Callback for callback2 at 20367 using Async 04:04:47: As1
MCB: Async-callback in progress 04:04:47: TTY1 Callback PPP process creation 04:04:47: As1
AAA/ACCT: Using PPP accounting list "" 04:04:47: TTY1 Callback process initiated, user:
dialstring 20367 04:04:48: %LINEPROTO-5-UPDOWN: Line protocol on Interface Async1, changed state
to down 04:04:48: TTY1: Async Int reset: Dropping DTR 04:04:49: As1 LCP: TIMEout: Time 0xE02574
State TERMsent 04:04:49: As1 LCP: State is Closed 04:04:49: As1 PPP: Phase is DOWN 04:04:49: As1
PPP: Phase is ESTABLISHING, Passive Open 04:04:49: As1 LCP: State is Listen 04:04:50: %LINK-5-
CHANGED: Interface Async1, changed state to reset 04:04:50: As1 LCP: State is Closed 04:04:50:
As1 PPP: Phase is DOWN 04:04:50: As1 IPCP: Remove route to 15.15.15.15 04:04:53: AAA/AUTHEN:
free_user (0x14B1CC) user='callback2' ruser='' port='Async1' rem_addr='async' authen_type=PAP
service=PPP priv=1 04:04:53: TTY1 Callback forced wait = 4 seconds 04:04:55: %LINK-3-UPDOWN:
Interface Async1, changed state to down 04:04:55: As1 LCP: State is Closed 04:04:55: As1 PPP:
Phase is DOWN 04:04:57: CHAT1: Matched chat script offhook to string offhook 04:04:57: CHAT1:
Asserting DTR 04:04:57: CHAT1: Chat script offhook started 04:04:57: CHAT1: Sending string: ATH1
04:04:57: CHAT1: Expecting string: OK 04:04:57: CHAT1: Completed match for expect: OK 04:04:57:
CHAT1: Chat script offhook finished, status = Success 04:04:57: CHAT1: Matched chat script
callback to string callback 04:04:57: CHAT1: Asserting DTR 04:04:57: CHAT1: Chat script callback
started 04:04:57: CHAT1: Sending string: ATZ 04:04:57: CHAT1: Expecting string: OK 04:04:57:
```
04:04:47: As1 PAP: Authenticating peer callback2

CHAT1: Completed match for expect: OK 04:04:57: CHAT1: Sending string: ATDT \T<20367> 04:04:57: CHAT1: Expecting string: CONNECT 04:05:14: CHAT1: Completed match for expect: CONNECT 04:05:14: CHAT1: Sending string: \c 04:05:14: CHAT1: Chat script callback finished, status = Success 04:05:14: TTY1 PPP Callback Successful - await exec/autoselect pickup 04:05:16: TTY1: DSR came up 04:05:16: TTY1: Callback in effect 04:05:16: tty1: Modem: IDLE->READY 04:05:16: TTY1: Autoselect started 04:05:16: As1 LCP: I CONFREQ [Closed] id 0 len 20 04:05:16: As1 LCP: ACCM 0x00000000 (0x020600000000) 04:05:16: As1 LCP: MagicNumber 0x000007A0 (0x0506000007A0) 04:05:16: As1 LCP: PFC (0x0702) 04:05:16: As1 LCP: ACFC (0x0802) 04:05:16: As1 LCP: Lower layer not up, discarding packet 04:05:18: %LINK-3-UPDOWN: Interface Async1, changed state to up 04:05:18: As1 PPP: Treating connection as a dedicated line 04:05:18: As1 PPP: Phase is ESTABLISHING, Active Open 04:05:18: As1 LCP: O CONFREQ [Closed] id 225 len 24 04:05:18: As1 LCP: ACCM 0x000A0000 (0x0206000A0000) 04:05:18: As1 LCP: AuthProto PAP (0x0304C023) 04:05:18: As1 LCP: MagicNumber 0xE0FED8A0 (0x0506E0FED8A0) 04:05:18: As1 LCP: PFC (0x0702) 04:05:18: As1 LCP: ACFC (0x0802) 04:05:18: As1 LCP: I CONFACK [REQsent] id 225 len 24 04:05:18: As1 LCP: ACCM 0x000A0000 (0x0206000A0000) 04:05:18: As1 LCP: AuthProto PAP (0x0304C023) 04:05:18: As1 LCP: MagicNumber 0xE0FED8A0 (0x0506E0FED8A0) 04:05:18: As1 LCP: PFC (0x0702) 04:05:18: As1 LCP: ACFC (0x0802) 04:05:19: As1 LCP: I CONFREQ [ACKrcvd] id 0 len 20 04:05:19: As1 LCP: ACCM 0x00000000 (0x020600000000) 04:05:19: As1 LCP: MagicNumber 0x000007A0 (0x0506000007A0) 04:05:19: As1 LCP: PFC (0x0702) 04:05:19: As1 LCP: ACFC (0x0802) 04:05:19: As1 LCP: O CONFACK [ACKrcvd] id 0 len 20 04:05:19: As1 LCP: ACCM 0x00000000 (0x020600000000) 04:05:19: As1 LCP: MagicNumber 0x000007A0 (0x0506000007A0) 04:05:19: As1 LCP: PFC (0x0702) 04:05:19: As1 LCP: ACFC (0x0802) 04:05:19: As1 LCP: State is Open 04:05:19: As1 PPP: Phase is AUTHENTICATING, by this end 04:05:19: As1 LCP: I IDENTIFY [Open] id 1 len 18 magic 0x000007A0 MSRASV4.00 04:05:19: As1 LCP: I IDENTIFY [Open] id 2 len 21 magic 0x000007A0 MSRAS-1-ZEKIE 04:05:19: As1 PAP: I AUTH-REQ id 16 len 24 from "callback2" 04:05:19: As1 PAP: Authenticating peer callback2 04:05:19: AAA/AUTHEN: create\_user (0x14A640) user='callback2' ruser='' port='Async1' rem\_addr='async' authen\_type=PAP service=PPP priv=1 04:05:19: AAA/AUTHEN/START (1256800753): port='Async1' list='' action=LOGIN service=PPP 04:05:19: AAA/AUTHEN/START (1256800753): using "default" list 04:05:19: AAA/AUTHEN/START (1256800753): Method=RADIUS 04:05:19: RADIUS: Computed extended port value 0:1: 04:05:19: RADIUS: Initial Transmit id 157 171.68.118.101:1645, Access-Request, len 79 04:05:19: Attribute 4 6 0A1F0105 04:05:19: Attribute 5 6 00000001 04:05:19: Attribute 61 6 00000000 04:05:19: Attribute 1 11 63616C6C 04:05:19: Attribute 2 18 C29C6276 04:05:19: Attribute 6 6 00000002 04:05:19: Attribute 7 6 00000001 04:05:19: RADIUS: Received from id 157 171.68.118.101:1645, Access-Accept, len 69 04:05:19: Attribute 6 6 00000002 04:05:19: Attribute 7 6 00000001 04:05:19: Attribute 26 37 00000009011F6C63 04:05:19: RADIUS: saved authorization data for user 14A640 at 14B1CC 04:05:19: AAA/AUTHEN (1256800753): status = PASS 04:05:19: AAA/AUTHOR/LCP As1: Authorize LCP 04:05:19: AAA/AUTHOR/LCP As1 (1783017574): Port='Async1' list='' service=NET 04:05:19: AAA/AUTHOR/LCP: As1 (1783017574) user='callback2' 04:05:19: AAA/AUTHOR/LCP: As1 (1783017574) send AV service=ppp 04:05:19: AAA/AUTHOR/LCP: As1 (1783017574) send AV protocol=lcp 04:05:19: AAA/AUTHOR/LCP (1783017574) found list "default" 04:05:19: AAA/AUTHOR/LCP: As1 (1783017574) Method=RADIUS 04:05:19: RADIUS: cisco AVPair "lcp:callback-dialstring=20367" 04:05:19: AAA/AUTHOR (1783017574): Post authorization status = PASS\_REPL 04:05:19: AAA/AUTHOR/LCP As1: Processing AV service=ppp 04:05:19: AAA/AUTHOR/LCP As1: Processing AV callback-dialstring=20367 04:05:19: As1 PAP: O AUTH-ACK id 16 len 5 04:05:19: As1 PPP: Phase is UP 04:05:19: AAA/AUTHOR/FSM As1: (0): Can we start IPCP? 04:05:19: AAA/AUTHOR/FSM As1 (1621572650): Port='Async1' list='' service=NET 04:05:19: AAA/AUTHOR/FSM: As1 (1621572650) user='callback2' 04:05:19: AAA/AUTHOR/FSM: As1 (1621572650) send AV service=ppp 04:05:19: AAA/AUTHOR/FSM: As1 (1621572650) send AV protocol=ip 04:05:19: AAA/AUTHOR/FSM (1621572650) found list "default" 04:05:19: AAA/AUTHOR/FSM: As1 (1621572650) Method=RADIUS 04:05:19: RADIUS: cisco AVPair "lcp:callback-dialstring=20367" not applied for ip 04:05:19: AAA/AUTHOR (1621572650): Post authorization status = PASS\_REPL 04:05:19: AAA/AUTHOR/FSM As1: We can start IPCP 04:05:19: As1 IPCP: O CONFREQ [Closed] id 24 len 10 04:05:19: As1 IPCP: Address 10.31.1.5 (0x03060A1F0105) 04:05:19: As1 IPCP: I CONFREQ [REQsent] id 3 len 40 04:05:19: As1 IPCP: CompressType VJ 15 slots CompressSlotID (0x0206002D0F01) 04:05:19: As1 IPCP: Address 0.0.0.0 (0x030600000000) 04:05:19: As1 IPCP: PrimaryDNS 0.0.0.0 (0x810600000000) 04:05:19: As1 IPCP: PrimaryWINS 0.0.0.0 (0x820600000000) 04:05:19: As1 IPCP: SecondaryDNS 0.0.0.0 (0x830600000000) 04:05:19: As1 IPCP: SecondaryWINS 0.0.0.0 (0x840600000000) 04:05:19: AAA/AUTHOR/IPCP As1: Start. Her address 0.0.0.0, we want 0.0.0.0 04:05:19: AAA/AUTHOR/IPCP As1: Processing AV service=ppp 04:05:19: AAA/AUTHOR/IPCP As1: Authorization succeeded 04:05:19: AAA/AUTHOR/IPCP As1: Done. Her address 0.0.0.0, we want 0.0.0.0 04:05:19: As1 IPCP: Using pool 'async' 04:05:19: As1 IPCP: Pool returned 15.15.15.15 04:05:19: As1 IPCP: O CONFREJ [REQsent] id 3 len 28 04:05:19: As1 IPCP: CompressType VJ 15 slots CompressSlotID (0x0206002D0F01) 04:05:19: As1 IPCP: PrimaryWINS 0.0.0.0 (0x820600000000) 04:05:19: As1 IPCP: SecondaryDNS 0.0.0.0 (0x830600000000) 04:05:19: As1 IPCP: SecondaryWINS 0.0.0.0 (0x840600000000) 04:05:19: As1 IPCP: I CONFACK [REQsent] id 24 len 10

04:05:19: As1 IPCP: Address 10.31.1.5 (0x03060A1F0105) 04:05:19: As1 IPCP: I CONFREQ [ACKrcvd] id 4 len 16 04:05:19: As1 IPCP: Address 0.0.0.0 (0x030600000000) 04:05:19: As1 IPCP: PrimaryDNS 0.0.0.0 (0x810600000000) 04:05:19: AAA/AUTHOR/IPCP As1: Start. Her address 0.0.0.0, we want 15.15.15.15 04:05:19: AAA/AUTHOR/IPCP As1: Processing AV service=ppp 04:05:19: AAA/AUTHOR/IPCP As1: Authorization succeeded 04:05:19: AAA/AUTHOR/IPCP As1: Done. Her address 0.0.0.0, we want 15.15.15.15 04:05:19: As1 IPCP: O CONFNAK [ACKrcvd] id 4 len 16 04:05:19: As1 IPCP: Address 15.15.15.15 (0x03060F0F0F0F) 04:05:19: As1 IPCP: PrimaryDNS 171.68.118.103 (0x8106AB447667) 04:05:20: As1 IPCP: I CONFREQ [ACKrcvd] id 5 len 16 04:05:20: As1 IPCP: Address 15.15.15.15 (0x03060F0F0F0F) 04:05:20: As1 IPCP: PrimaryDNS 171.68.118.103 (0x8106AB447667) 04:05:20: AAA/AUTHOR/IPCP As1: Start. Her address 15.15.15.15, we want 15.15.15.15 04:05:20: AAA/AUTHOR/IPCP As1 (2922034935): Port='Async1' list='' service=NET 04:05:20: AAA/AUTHOR/IPCP: As1 (2922034935) user='callback2' 04:05:20: AAA/AUTHOR/IPCP: As1 (2922034935) send AV service=ppp 04:05:20: AAA/AUTHOR/IPCP: As1 (2922034935) send AV protocol=ip 04:05:20: AAA/AUTHOR/IPCP: As1 (2922034935) send AV addr\*15.15.15.15 04:05:20: AAA/AUTHOR/IPCP (2922034935) found list "default" 04:05:20: AAA/AUTHOR/IPCP: As1 (2922034935) Method=RADIUS 04:05:20: RADIUS: cisco AVPair "lcp:callback-dialstring=20367" not applied for ip 04:05:20: AAA/AUTHOR (2922034935): Post authorization status = PASS\_REPL 04:05:20: AAA/AUTHOR/IPCP As1: Reject 15.15.15.15, using 15.15.15.15 04:05:20: AAA/AUTHOR/IPCP As1: Processing AV service=ppp 04:05:20: AAA/AUTHOR/IPCP As1: Processing AV addr\*15.15.15.15 04:05:20: AAA/AUTHOR/IPCP As1: Authorization succeeded 04:05:20: AAA/AUTHOR/IPCP As1: Done. Her address 15.15.15.15, we want 15.15.15.15 04:05:20: As1 IPCP: O CONFACK [ACKrcvd] id 5 len 16 04:05:20: As1 IPCP: Address 15.15.15.15 (0x03060F0F0F0F) 04:05:20: As1 IPCP: PrimaryDNS 171.68.118.103 (0x8106AB447667) 04:05:20: As1 IPCP: State is Open 04:05:20: As1 IPCP: Install route to 15.15.15.15 04:05:20: %LINEPROTO-5-UPDOWN: Line protocol on Interface Async1, changed state to up

## <span id="page-7-0"></span>Callback PPP con numero specificato dall'utente

Gli esempi precedenti erano relativi alla richiamata a un numero predefinito (specificato nel server). Il callback può essere eseguito anche con un numero specificato dall'utente; ovvero il numero di richiamata viene specificato come null nel server di autenticazione. In questo modo, il router chiederà all'utente un numero di richiamata. Anche in questo caso, il test iniziale deve essere eseguito con la richiamata locale specificata. Se il callback locale e una stringa di callback null non funzionano, ovvero rimuovono il comando aaa new-model, il callback RADIUS non funzionerà. Per specificare una stringa di callback null locale per il router:

#### **username callback callback-dialstring "" password 0 callback**

Sul PC, in Accesso remoto (server Windows NT), Preferenze utente, selezionare la casella Richiamata - potrebbe essere necessario chiedere conferma della chiamata se il server offre. Una volta autenticato l'utente, sul PC viene visualizzata una finestra che indica "Richiamata - È stato inserito "Impostato dal chiamante", seguito dal resto del messaggio e quindi "Immettere il numero di telefono del modem".

## <span id="page-7-1"></span>Configurazioni server

#### <span id="page-7-2"></span>Configurazione server - CiscoSecure NT

- L'utente ottiene la password e la password di conferma.
- In Impostazioni gruppo: attribute 006 Service-Type = Attributo con frame 007 Framed-Protocol = PPP
- Nell'ultima casella visualizzata, Cisco RADIUS Attributes, selezionare [009\001 AV-Pair] e, ●sotto, immettere: lcp:callback-dialstring=

#### <span id="page-8-0"></span>Configurazione server - Cisco Secure UNIX

```
rtp-berry# ./ViewProfile -p 9900 -u callback
User Profile Information
user = callback{
profile id = 34profile_cycle = 1
radius=Cisco {
check_items= {
2="callback"
}
reply_attributes= {
6=27=19,1="lcp:callback-dialstring="
}
}
}
```
#### <span id="page-8-1"></span>Configurazione server - Livingston RADIUS

```
callback2 Password = "callback2"
User-Service-Type = Framed-User,
Framed-Protocol = PPP,
cisco-avpair = "lcp:callback-dialstring="
```
## <span id="page-8-2"></span>Output di esempio del comando debug

```
koala#show debug
General OS:
Modem control/process activation debugging is on
AAA Authentication debugging is on
AAA Authorization debugging is on
Dial on demand:
Dial on demand events debugging is on
PPP:
PPP authentication debugging is on
PPP protocol negotiation debugging is on
Chat Scripts:
Chat scripts activity debugging is on
Callback:
Callback activity debugging is on
Radius protocol debugging is on
koala#
02:23:01: TTY1: DSR came up
02:23:01: tty1: Modem: IDLE->READY
02:23:01: TTY1: Autoselect started
02:23:03: TTY1: Autoselect sample 7E
02:23:03: TTY1: Autoselect sample 7EFF
02:23:03: TTY1: Autoselect sample 7EFF7D
02:23:03: TTY1: Autoselect sample 7EFF7D23
02:23:03: TTY1 Autoselect cmd: ppp negotiate
02:23:03: TTY1: EXEC creation
02:23:05: %LINK-3-UPDOWN: Interface Async1, changed state to up
```
02:23:05: As1 PPP: Treating connection as a dedicated line 02:23:05: As1 PPP: Phase is ESTABLISHING, Active Open 02:23:05: As1 LCP: O CONFREQ [Closed] id 27 len 24 02:23:05: As1 LCP: ACCM 0x000A0000 (0x0206000A0000) 02:23:05: As1 LCP: AuthProto PAP (0x0304C023) 02:23:05: As1 LCP: MagicNumber 0xE0A14386 (0x0506E0A14386) 02:23:05: As1 LCP: PFC (0x0702) 02:23:05: As1 LCP: ACFC (0x0802) 02:23:05: As1 LCP: I CONFACK [REQsent] id 27 len 24 02:23:05: As1 LCP: ACCM 0x000A0000 (0x0206000A0000) 02:23:05: As1 LCP: AuthProto PAP (0x0304C023) 02:23:05: As1 LCP: MagicNumber 0xE0A14386 (0x0506E0A14386) 02:23:05: As1 LCP: PFC (0x0702) 02:23:05: As1 LCP: ACFC (0x0802) 02:23:06: As1 LCP: I CONFREQ [ACKrcvd] id 0 len 23 02:23:06: As1 LCP: ACCM 0x00000000 (0x020600000000) 02:23:06: As1 LCP: MagicNumber 0x0000152B (0x05060000152B) 02:23:06: As1 LCP: PFC (0x0702) 02:23:06: As1 LCP: ACFC (0x0802) 02:23:06: As1 LCP: Callback 6 (0x0D0306) 02:23:06: As1 LCP: O CONFACK [ACKrcvd] id 0 len 23 02:23:06: As1 LCP: ACCM 0x00000000 (0x020600000000) 02:23:06: As1 LCP: MagicNumber 0x0000152B (0x05060000152B) 02:23:06: As1 LCP: PFC (0x0702) 02:23:06: As1 LCP: ACFC (0x0802) 02:23:06: As1 LCP: Callback 6 (0x0D0306) 02:23:06: As1 LCP: State is Open 02:23:06: As1 PPP: Phase is AUTHENTICATING, by this end 02:23:06: As1 LCP: I IDENTIFY [Open] id 1 len 18 magic 0x0000152B MSRASV4.00 02:23:06: As1 LCP: I IDENTIFY [Open] id 2 len 21 magic 0x0000152B MSRAS-1-ZEKIE 02:23:06: As1 PAP: I AUTH-REQ id 64 len 22 from "userspec" 02:23:06: As1 PAP: Authenticating peer userspec 02:23:06: AAA/AUTHEN: create\_user (0x16E284) user='userspec' ruser='' port='Async1' rem\_addr='async' authen\_type=PAP service=PPP priv=1 02:23:06: AAA/AUTHEN/START (835406208): port='Async1' list='' action=LOGIN service=PPP 02:23:06: AAA/AUTHEN/START (835406208): using "default" list 02:23:06: AAA/AUTHEN (835406208): status = UNKNOWN 02:23:06: AAA/AUTHEN/START (835406208): Method=RADIUS 02:23:06: RADIUS: Computed extended port value 0:1: 02:23:06: RADIUS: Initial Transmit id 25 171.68.120.194:1645, Access-Request, len 78 02:23:06: Attribute 4 6 0A1F0105 02:23:06: Attribute 5 6 00000001 02:23:06: Attribute 61 6 00000000 02:23:06: Attribute 1 10 75736572 02:23:06: Attribute 2 18 E1377DA0 02:23:06: Attribute 6 6 00000002 02:23:06: Attribute 7 6 00000001 02:23:06: RADIUS: Received from id 25 171.68.120.194:1645, Access-Accept, len 64 02:23:06: Attribute 6 6 00000002 02:23:06: Attribute 7 6 00000001 02:23:06: Attribute 26 32 00000009011A6C63 02:23:06: RADIUS: saved authorization data for user 16E284 at A1B44 02:23:06: AAA/AUTHEN (835406208): status = PASS 02:23:06: AAA/AUTHOR/LCP As1: Authorize LCP 02:23:06: AAA/AUTHOR/LCP As1 (2812925385): Port='Async1' list='' service=NET 02:23:06: AAA/AUTHOR/LCP: As1 (2812925385) user='userspec' 02:23:06: AAA/AUTHOR/LCP: As1 (2812925385) send AV service=ppp 02:23:06: AAA/AUTHOR/LCP: As1 (2812925385) send AV protocol=lcp

#### 02:23:06: AAA/AUTHOR/LCP (2812925385) found list "default" 02:23:06: AAA/AUTHOR/LCP: As1 (2812925385) Method=RADIUS

*!--- Callback dialstring is empty (null).* 02:23:06: RADIUS: cisco AVPair "lcp:callbackdialstring=" 02:23:06: AAA/AUTHOR (2812925385): Post authorization status = PASS\_REPL 02:23:06: AAA/AUTHOR/LCP As1: Processing AV service=ppp 02:23:06: AAA/AUTHOR/LCP As1: Processing AV callback-dialstring= 02:23:06: As1 PAP: O AUTH-ACK id 64 len 5 *!--- Router recognizes that it is to receive number from client !--- and starts sending requests to PC.* 02:23:06: As1 MCB: User userspec Callback Number - Client ANY 02:23:06: Async1 PPP: O MCB Request(1) id 92 len 9 02:23:06: Async1 MCB: O 1 5C 0 9 2 5 0 1 0 02:23:06: As1 MCB: O Request Id 92 Callback Type Client-Num delay 0 02:23:07: %LINEPROTO-5-UPDOWN: Line protocol on Interface Async1, changed state to up *!--- Router receives response from PC.* 02:23:09: Async1 PPP: I MCB Response(2) id 92 len 14 02:23:09: Async1 MCB: I 2 5C 0 E 2 A C 1 32 30 33 36 37 0 02:23:09: As1 MCB: Received response *!--- Received callback number from the client.* 02:23:09: As1 MCB: Response CBK-Client-Num 2 10 12, addr 1-20367 02:23:09: Async1 PPP: O MCB Ack(3) id 93 len 14 02:23:09: Async1 MCB: O 3 5D 0 E 2 A C 1 32 30 33 36 37 0 02:23:09: As1 MCB: O Ack Id 93 Callback Type Client-Num delay 12 02:23:09: As1 MCB: Negotiated MCB with peer 02:23:09: As1 LCP: I TERMREQ [Open] id 3 len 8 (0x00000000) 02:23:09: As1 LCP: O TERMACK [Open] id 3 len 4 02:23:09: As1 MCB: Peer terminating the link 02:23:09: As1 PPP: Phase is TERMINATING 02:23:09: As1 MCB: Link terminated by peer, Callback Needed *!--- Callback is initiated.* 02:23:09: As1 MCB: Initiate Callback for userspec at 20367 using Async 02:23:09: TTY1 Callback user dialstring 20367 from PPP negotiation 02:23:09: As1 MCB: Async-callback in progress 02:23:09: TTY1 Callback PPP process creation 02:23:09: As1 AAA/ACCT: Using PPP accounting list "" 02:23:09: TTY1 Callback process initiated, user: dialstring 20367 02:23:09: %LINEPROTO-5-UPDOWN: Line protocol on Interface Async1, changed state to down 02:23:10: TTY1: Async Int reset: Dropping DTR 02:23:11: As1 LCP: TIMEout: Time 0x831824 State TERMsent 02:23:11: As1 LCP: State is Closed 02:23:11: As1 PPP: Phase is DOWN 02:23:11: As1 VP: Cleaning already proceeding 02:23:11: As1 PPP: Phase is ESTABLISHING, Passive Open 02:23:11: AAA/AUTHEN: dup\_user (0x16E558) user='userspec' ruser='' port='Async1' rem\_addr='async' authen\_type=PAP service=PPP priv=1 source='AAA dup lcp\_reset' 02:23:11: AAA/AUTHEN: Method=IF-NEEDED: no authentication needed. user='userspec' port='Async1' rem addr='async' 02:23:11: As1 LCP: State is Listen 02:23:11: AAA/AUTHEN: free user (0x16E284) user='userspec' ruser='' port='Async1' rem\_addr='async' authen\_type=PAP service=PPP priv=1 02:23:12: %LINK-5-CHANGED: Interface Async1, changed state to reset 02:23:12: As1 LCP: State is Closed 02:23:12: As1 PPP: Phase is DOWN 02:23:12: As1 VP: Cleaning already proceeding 02:23:12: As1 IPCP: Remove route to 15.15.15.15 02:23:15: AAA/AUTHEN: free\_user (0x16E558) user='userspec' ruser='' port='Async1' rem\_addr='async' authen\_type=PAP service=PPP priv=1 02:23:15: TTY1 Callback forced wait = 4 seconds 02:23:17: %LINK-3-UPDOWN: Interface Async1, changed state to down 02:23:17: As1 LCP: State is Closed 02:23:17: As1 PPP: Phase is DOWN 02:23:17: As1 VP: Cleaning already proceeding 02:23:19: CHAT1: Matched chat script offhook to string offhook 02:23:19: CHAT1: Asserting DTR 02:23:19: CHAT1: Chat script offhook started 02:23:19: CHAT1: Sending string: ATH1 02:23:19: CHAT1: Expecting string: OK 02:23:19: CHAT1: Completed match for expect: OK 02:23:19: CHAT1: Chat script offhook finished, status = Success 02:23:19: CHAT1: Matched chat script callback to string callback 02:23:19: CHAT1: Asserting DTR 02:23:19: CHAT1: Chat script callback started 02:23:19: CHAT1: Sending string: ATZ 02:23:19: CHAT1: Expecting string: OK 02:23:19: CHAT1: Completed match for expect: OK 02:23:19: CHAT1: Sending string: ATDT \T<20367> 02:23:19: CHAT1: Expecting string: CONNECT 02:23:35: CHAT1: Completed match for expect: CONNECT 02:23:35: CHAT1: Sending string: \c 02:23:35: CHAT1: Chat script callback finished, status = Success 02:23:35: TTY1 PPP Callback Successful - await exec/autoselect pickup 02:23:37: TTY1: DSR came up 02:23:37: TTY1: Callback in effect 02:23:37: tty1: Modem: IDLE- >READY 02:23:37: TTY1: Autoselect started 02:23:37: As1 LCP: I CONFREQ [Closed] id 0 len 20 02:23:37: As1 LCP: ACCM 0x00000000 (0x020600000000) 02:23:37: As1 LCP: MagicNumber 0x00005156 (0x050600005156) 02:23:37: As1 LCP: PFC (0x0702) 02:23:37: As1 LCP: ACFC (0x0802) 02:23:37: As1 LCP: Lower layer not up, discarding packet 02:23:39: %LINK-3-UPDOWN: Interface Async1, changed state to up 02:23:39: As1 PPP: Treating connection as a dedicated line 02:23:39: As1 PPP: Phase is ESTABLISHING, Active Open 02:23:39: As1 LCP: O CONFREQ [Closed] id 28 len 24 02:23:39: As1 LCP: ACCM 0x000A0000 (0x0206000A0000) 02:23:39: As1 LCP: AuthProto PAP (0x0304C023) 02:23:39: As1 LCP: MagicNumber 0xE0A1CAB2 (0x0506E0A1CAB2) 02:23:39: As1 LCP: PFC (0x0702) 02:23:39: As1 LCP: ACFC (0x0802) 02:23:40: As1 LCP: I CONFACK [REQsent] id 28 len 24 02:23:40: As1 LCP: ACCM 0x000A0000 (0x0206000A0000) 02:23:40: As1 LCP: AuthProto PAP (0x0304C023) 02:23:40: As1 LCP: MagicNumber 0xE0A1CAB2 (0x0506E0A1CAB2) 02:23:40: As1 LCP: PFC (0x0702) 02:23:40: As1 LCP: ACFC (0x0802) 02:23:40: As1 LCP: I CONFREQ [ACKrcvd] id 0 len 20 02:23:40: As1 LCP: ACCM 0x00000000 (0x020600000000) 02:23:40: As1 LCP: MagicNumber 0x00005156 (0x050600005156) 02:23:40: As1 LCP: PFC (0x0702) 02:23:40: As1 LCP: ACFC (0x0802) 02:23:40: As1 LCP: O CONFACK [ACKrcvd] id 0 len 20 02:23:40: As1 LCP: ACCM 0x00000000 (0x020600000000) 02:23:40: As1 LCP: MagicNumber 0x00005156 (0x050600005156) 02:23:40: As1 LCP: PFC (0x0702) 02:23:40: As1 LCP: ACFC (0x0802) 02:23:40: As1

LCP: State is Open 02:23:40: As1 PPP: Phase is AUTHENTICATING, by this end 02:23:41: As1 LCP: I IDENTIFY [Open] id 1 len 18 magic 0x00005156 MSRASV4.00 02:23:41: As1 LCP: I IDENTIFY [Open] id 2 len 21 magic 0x00005156 MSRAS-1-ZEKIE 02:23:41: As1 PAP: I AUTH-REQ id 65 len 22 from "userspec" 02:23:41: As1 PAP: Authenticating peer userspec 02:23:41: AAA/AUTHEN: create\_user (0x16E284) user='userspec' ruser='' port='Async1' rem\_addr='async' authen\_type=PAP service=PPP priv=1 02:23:41: AAA/AUTHEN/START (2883652190): port='Async1' list='' action=LOGIN service=PPP 02:23:41: AAA/AUTHEN/START (2883652190): using "default" list 02:23:41: AAA/AUTHEN (2883652190): status = UNKNOWN 02:23:41: AAA/AUTHEN/START (2883652190): Method=RADIUS 02:23:41: RADIUS: Computed extended port value 0:1: 02:23:41: RADIUS: Initial Transmit id 26 171.68.120.194:1645, Access-Request, len 78 02:23:41: Attribute 4 6 0A1F0105 02:23:41: Attribute 5 6 00000001 02:23:41: Attribute 61 6 00000000 02:23:41: Attribute 1 10 75736572 02:23:41: Attribute 2 18 8150DA02 02:23:41: Attribute 6 6 00000002 02:23:41: Attribute 7 6 00000001 02:23:41: RADIUS: Received from id 26 171.68.120.194:1645, Access-Accept, len 64 02:23:41: Attribute 6 6 00000002 02:23:41: Attribute 7 6 00000001 02:23:41: Attribute 26 32 00000009011A6C63 02:23:41: RADIUS: saved authorization data for user 16E284 at A1B44 02:23:41: AAA/AUTHEN (2883652190): status = PASS 02:23:41: AAA/AUTHOR/LCP As1: Authorize LCP 02:23:41: AAA/AUTHOR/LCP As1 (3660077691): Port='Async1' list='' service=NET 02:23:41: AAA/AUTHOR/LCP: As1 (3660077691) user='userspec' 02:23:41: AAA/AUTHOR/LCP: As1 (3660077691) send AV service=ppp 02:23:41: AAA/AUTHOR/LCP: As1 (3660077691) send AV protocol=lcp 02:23:41: AAA/AUTHOR/LCP (3660077691) found list "default" 02:23:41: AAA/AUTHOR/LCP: As1 (3660077691) Method=RADIUS 02:23:41: RADIUS: cisco AVPair "lcp:callback-dialstring=" 02:23:41: AAA/AUTHOR (3660077691): Post authorization status = PASS\_REPL 02:23:41: AAA/AUTHOR/LCP As1: Processing AV service=ppp 02:23:41: AAA/AUTHOR/LCP As1: Processing AV callback-dialstring= 02:23:41: As1 PAP: O AUTH-ACK id 65 len 5 02:23:41: As1 PPP: Phase is UP 02:23:41: AAA/AUTHOR/FSM As1: (0): Can we start IPCP? 02:23:41: AAA/AUTHOR/FSM As1 (2418882911): Port='Async1' list='' service=NET 02:23:41: AAA/AUTHOR/FSM: As1 (2418882911) user='userspec' 02:23:41: AAA/AUTHOR/FSM: As1 (2418882911) send AV service=ppp 02:23:41: AAA/AUTHOR/FSM: As1 (2418882911) send AV protocol=ip 02:23:41: AAA/AUTHOR/FSM (2418882911) found list "default" 02:23:41: AAA/AUTHOR/FSM: As1 (2418882911) Method=RADIUS 02:23:41: RADIUS: cisco AVPair "lcp:callback-dialstring=" not applied for ip 02:23:41: AAA/AUTHOR (2418882911): Post authorization status = PASS\_REPL 02:23:41: AAA/AUTHOR/FSM As1: We can start IPCP 02:23:41: As1 IPCP: O CONFREQ [Closed] id 12 len 10 02:23:41: As1 IPCP: Address 10.31.1.5 (0x03060A1F0105) 02:23:41: As1 IPCP: I CONFREQ [REQsent] id 3 len 40 02:23:41: As1 IPCP: CompressType VJ 15 slots CompressSlotID (0x0206002D0F01) 02:23:41: As1 IPCP: Address 0.0.0.0 (0x030600000000) 02:23:41: As1 IPCP: PrimaryDNS 0.0.0.0 (0x810600000000) 02:23:41: As1 IPCP: PrimaryWINS 0.0.0.0 (0x820600000000) 02:23:41: As1 IPCP: SecondaryDNS 0.0.0.0 (0x830600000000) 02:23:41: As1 IPCP: SecondaryWINS 0.0.0.0 (0x840600000000) 02:23:41: AAA/AUTHOR/IPCP As1: Start. Her address 0.0.0.0, we want 0.0.0.0 02:23:41: AAA/AUTHOR/IPCP As1: Processing AV service=ppp 02:23:41: AAA/AUTHOR/IPCP As1: Authorization succeeded 02:23:41: AAA/AUTHOR/IPCP As1: Done. Her address 0.0.0.0, we want 0.0.0.0 02:23:41: As1 IPCP: Using pool 'async' 02:23:41: As1 IPCP: Pool returned 15.15.15.15 02:23:41: As1 IPCP: O CONFREJ [REQsent] id 3 len 28 02:23:41: As1 IPCP: CompressType VJ 15 slots CompressSlotID (0x0206002D0F01) 02:23:41: As1 IPCP: PrimaryWINS 0.0.0.0 (0x820600000000) 02:23:41: As1 IPCP: SecondaryDNS 0.0.0.0 (0x830600000000) 02:23:41: As1 IPCP: SecondaryWINS 0.0.0.0 (0x840600000000) 02:23:41: As1 IPCP: I CONFACK [REQsent] id 12 len 10 02:23:41: As1 IPCP: Address 10.31.1.5 (0x03060A1F0105) 02:23:41: As1 IPCP: I CONFREQ [ACKrcvd] id 4 len 16 02:23:41: As1 IPCP: Address 0.0.0.0 (0x030600000000) 02:23:41: As1 IPCP: PrimaryDNS 0.0.0.0 (0x810600000000) 02:23:41: AAA/AUTHOR/IPCP As1: Start. Her address 0.0.0.0, we want 15.15.15.15 02:23:41: AAA/AUTHOR/IPCP As1: Processing AV service=ppp 02:23:41: AAA/AUTHOR/IPCP As1: Authorization succeeded 02:23:41: AAA/AUTHOR/IPCP As1: Done. Her address 0.0.0.0, we want 15.15.15.15 02:23:41: As1 IPCP: O CONFNAK [ACKrcvd] id 4 len 16 02:23:41: As1 IPCP: Address 15.15.15.15 (0x03060F0F0F0F) 02:23:41: As1 IPCP: PrimaryDNS 171.68.118.103 (0x8106AB447667) 02:23:41: As1 IPCP: I CONFREQ [ACKrcvd] id 5 len 16 02:23:41: As1 IPCP: Address 15.15.15.15 (0x03060F0F0F0F) 02:23:41: As1 IPCP: PrimaryDNS 171.68.118.103 (0x8106AB447667) 02:23:41: AAA/AUTHOR/IPCP As1: Start. Her address 15.15.15.15, we want 15.15.15.15 02:23:41: AAA/AUTHOR/IPCP As1 (2792483333): Port='Async1' list='' service=NET 02:23:41: AAA/AUTHOR/IPCP: As1 (2792483333) user='userspec' 02:23:41: AAA/AUTHOR/IPCP: As1 (2792483333) send AV service=ppp 02:23:41: AAA/AUTHOR/IPCP: As1 (2792483333) send AV protocol=ip 02:23:41: AAA/AUTHOR/IPCP: As1 (2792483333) send AV addr\*15.15.15.15 02:23:41: AAA/AUTHOR/IPCP (2792483333) found list "default" 02:23:41: AAA/AUTHOR/IPCP: As1 (2792483333) Method=RADIUS 02:23:41: RADIUS: cisco AVPair "lcp:callback-dialstring=" not applied for ip 02:23:41: AAA/AUTHOR (2792483333): Post authorization status = PASS\_REPL 02:23:41: AAA/AUTHOR/IPCP As1: Reject 15.15.15.15, using 15.15.15.15 02:23:41: AAA/AUTHOR/IPCP As1: Processing AV service=ppp 02:23:41: AAA/AUTHOR/IPCP As1: Processing AV addr\*15.15.15.15 02:23:41: AAA/AUTHOR/IPCP As1: Authorization succeeded 02:23:41: AAA/AUTHOR/IPCP As1: Done. Her address 15.15.15.15, we want 15.15.15.15 02:23:41: As1 IPCP: O CONFACK [ACKrcvd] id 5 len 16 02:23:41: As1 IPCP: Address 15.15.15.15 (0x03060F0F0F0F)

02:23:41: As1 IPCP: PrimaryDNS 171.68.118.103 (0x8106AB447667) 02:23:41: As1 IPCP: State is Open 02:23:41: dialer Protocol up for As1 02:23:41: As1 IPCP: Install route to 15.15.15.15 02:23:42: %LINEPROTO-5-UPDOWN: Line protocol on Interface Async1, changed state to up

## <span id="page-12-0"></span>Informazioni correlate

- [Pagina di supporto RADIUS](//www.cisco.com/en/US/tech/tk583/tk547/tsd_technology_support_sub-protocol_home.html?referring_site=bodynav)
- [Pagina di supporto di Cisco Secure ACS per Windows](//www.cisco.com/en/US/products/sw/secursw/ps2086/tsd_products_support_series_home.html?referring_site=bodynav)
- [Pagina di supporto di Cisco Secure ACS per UNIX](//www.cisco.com/en/US/products/sw/secursw/ps4911/tsd_products_support_eol_series_home.html?referring_site=bodynav)
- [RFC \(Requests for Comments\)](http://www.ietf.org/rfc.html?referring_site=bodynav)
- Documentazione e supporto tecnico Cisco Systems